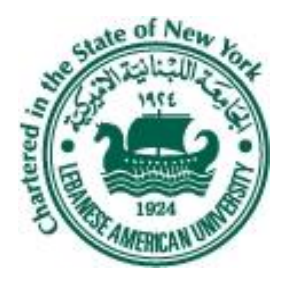

#### **LEBANESE AMERICAN UNIVERSITY** School of Engineering Department of Electrical and Computer Engineering

ELE443 Control System LAB Fall 2013

#### Lecture 1: Introduction to MATLAB

Joe Khalifeh

### Introduction

- MATLAB=Matrix Laboratory
- MATLAB is a high-performance language for technical computing.
- It integrates computation, visualization, and programming in an easy-to-use environment.

#### **Typical uses are:**

- Math and computation
- **Algorithm development**
- ▶ Data acquisition
- ▶ Modeling
- simulation, and prototyping
- Data analysis, exploration, and visualization
- $\triangleright$  Scientific and engineering graphics
- Application development, including graphical user interface building

MATLAB System is formed of 5 main parts:

- ▶ Desktop Tools and Development Environment
- The MATLAB Mathematical Function Library
- ▶ The MATLAB Language
- Graphics
- ▶ The MATLAB External Interfaces/API

### ▶ There are many toolboxes in MATLAB:

- ▶ Control Systems Toolbox
- ▶ Communication Toolbox
- ▶ Curve Fitting Toolbox
- Filter Design Toolbox
- ▶ Statistics Toolbox

 $\mathbf{L}$ 

 $\triangleright$  In addition to Simulink which simulates systems using block diagrams

### MATLAB Windows

- ▶ Command Window
- ▶ Current Directory
- Workspace
- ▶ Command History

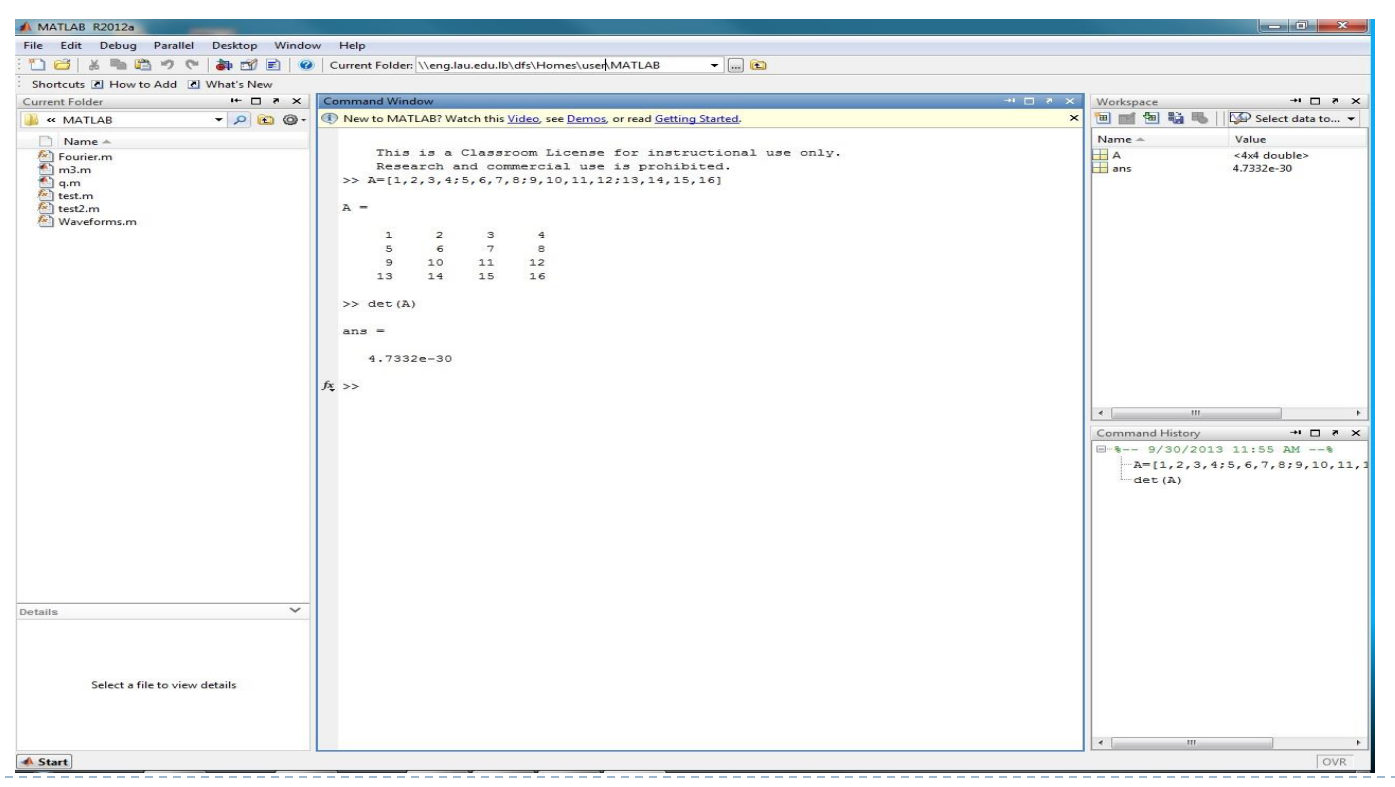

n.

### Basic Notations

- Semicolon(;): If a semicolon is typed after a command, then the command is executed without displaying the output.
- ▶ Comments(%): Similarly to high level programming languages, comments in MATLAB codes are written after typing percent sign %
- $\triangleright$  clear: It clears all variables in workspace
- ▶ clear A B: Clears variables A and B from workspace
- $\triangleright$  clc: Clears the command window and homes the cursor. It doesn't affect workspace variables
- ▶ close: Closes the current figure window
- $\triangleright$  help plot: Gives information about the use and the arguments of a function. In this case, it gives information about the function "plot"
- ▶ exit: Exit MATLAB

#### Arithmetic Operators

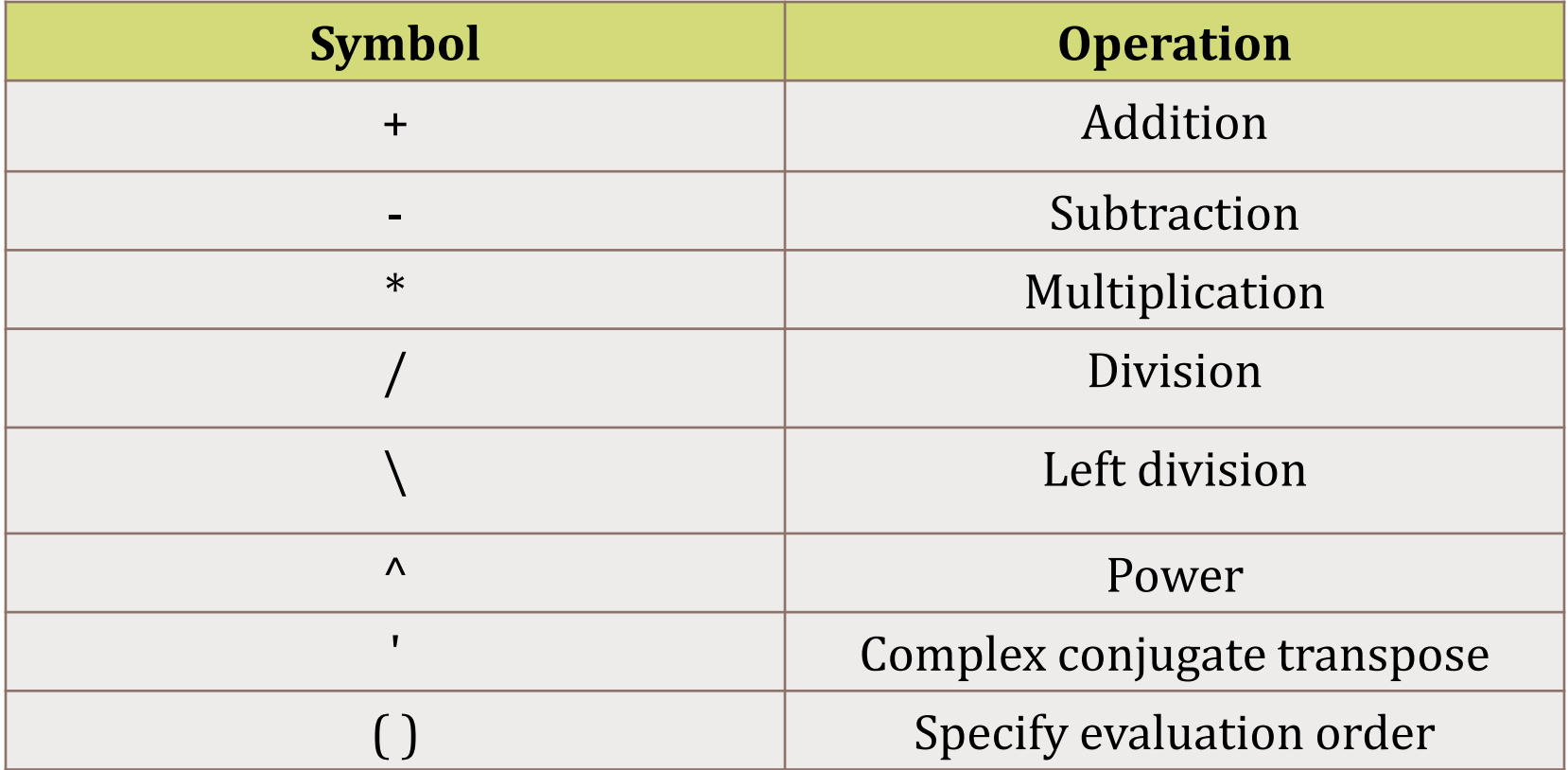

### MATLAB as a calculator:

- Simplest way to use MATLAB
	- Type command (mathematical expression)
	- ▶ Press Enter Key
	- Command executed and then is displayed
		- $\circ$  ans= (result)
- Example
	- $\arctan \cos(\pi i/2)$

 $ans = 0$ 

### Display Format

- The number format in command window can be modified using the command format
- $\triangleright$  The default format in the command window is the short representation of numbers.

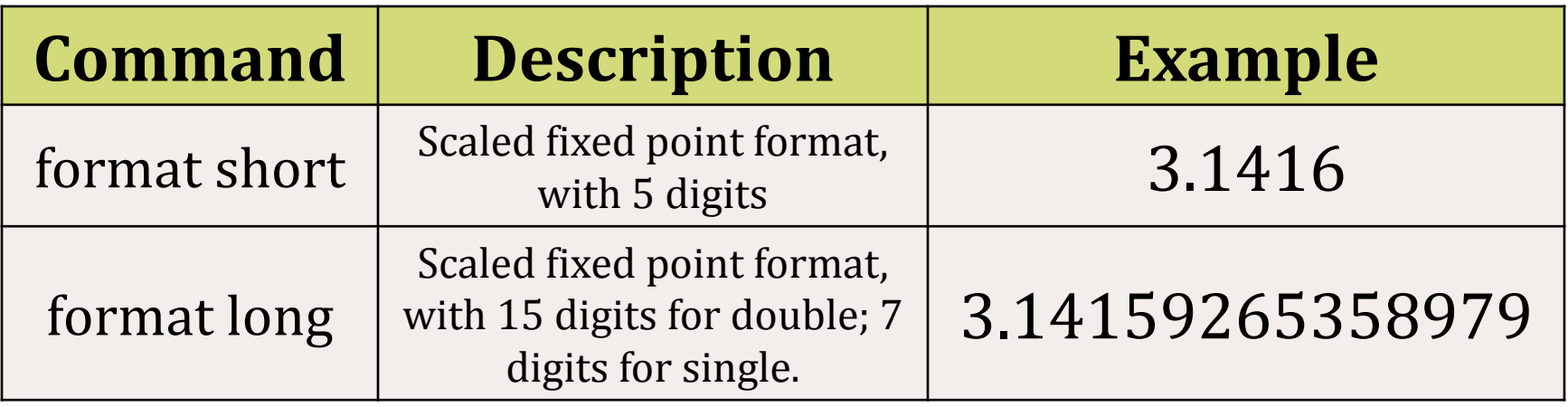

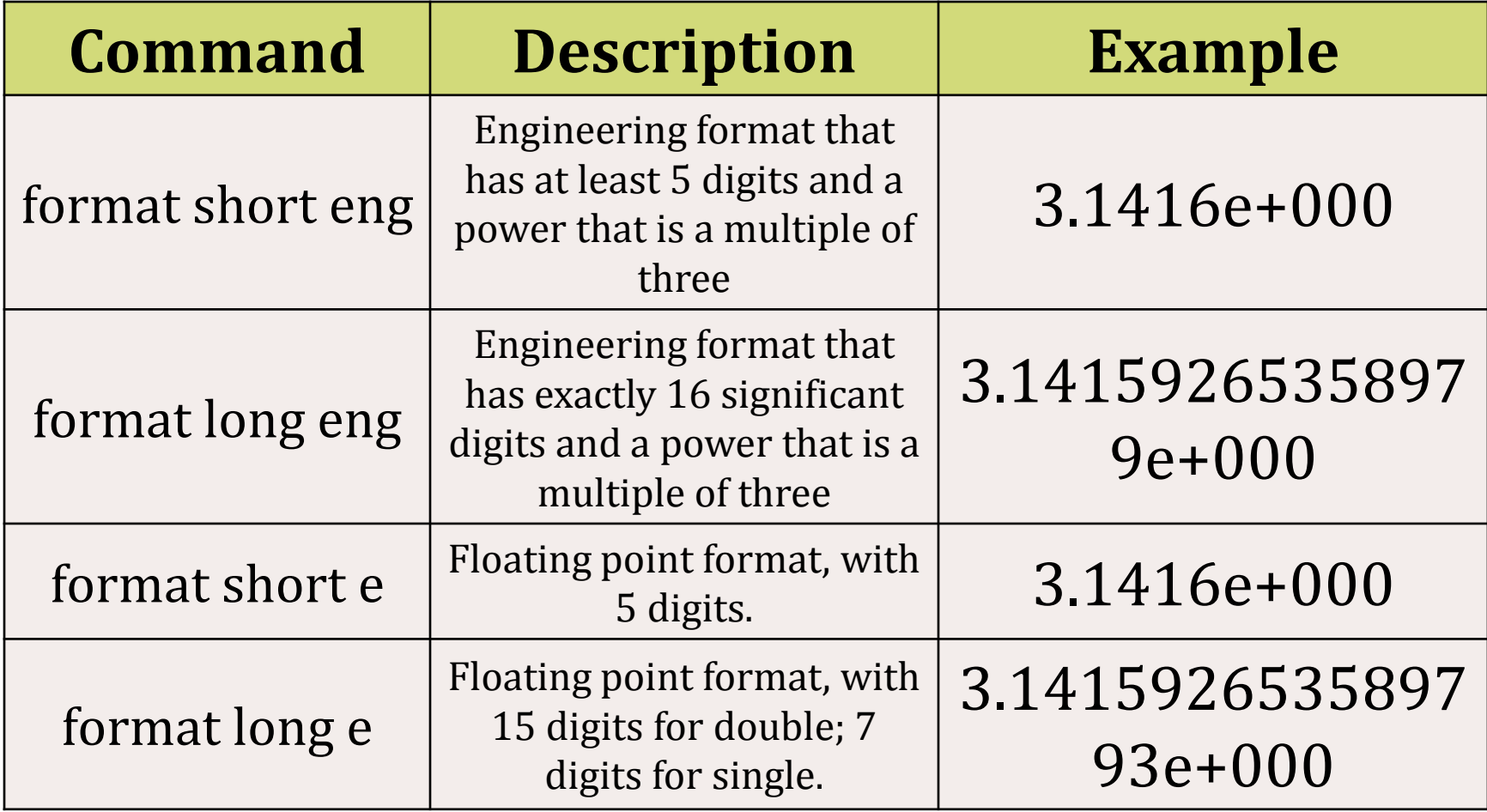

 $\blacktriangleright$ 

- MATLAB has built-in useful elementary functions, and extended lists of elementary functions is provided by MATLAB toolboxes.
- Some useful elementary functions:
	- ▶ sqrt, exp, log, log10, log2, cos, ceil, sign

- ▶ The MATLAB language works with only a single object type: the MATLAB array.
- ▶ All MATLAB variables, including scalars, vectors, matrices, strings, cell arrays, structures, and objects are stored as MATLAB arrays.
- ▶ Variables are shown in Workspace.
- Variables can have different data types such as:
	- Complex Double-Precision Matrices
	- Numeric Matrices
	- **Logical Matrices**
	- MATLAB Strings
	- Empty Arrays

## ▶ Variable

- $\triangleright$  Name made of a combination of letters and/or digits:
	- ▶ Memory location
- ▶ Scalar variables are assigned a numerical value:
	- ▶ Stored in memory location
- ▶ Can be used in any MATLAB statement or command
- $\triangleright$  Variables are assigned using equal operator (=). It assigns a value to a variable
- Example:

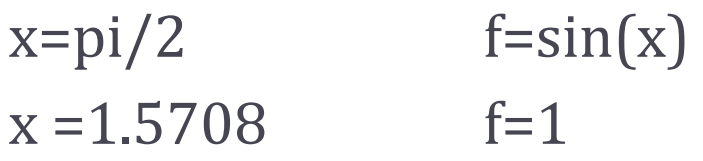

#### $\triangleright$  Rules about variable names:

- Up to 63 characters in MATLAB 7 (31 in MATLAB 6.x).
- Can contain letters, digits and underscore.
- Must begin with a letter.
- MATLAB is case sensitive.
- Avoid using names of built-in functions or predefined variables.

#### $\triangleright$  Predefined variables

- $\rightarrow$  pi = the number  $\pi$
- $\triangleright$  Inf =Infinity
- realmax=Largest positive floating point number
- realmin=Smallest positive floating point number
- $\rightarrow$  i = sqrt(-1)
- $\rightarrow$   $i = 1$
- NaN= (Not a Number) used by MATLAB when it cannot define a valid numerical value, such as 0/0.
- Eps = Spacing of floating point numbers =  $2^{-52}$

#### Useful commands for managing variables

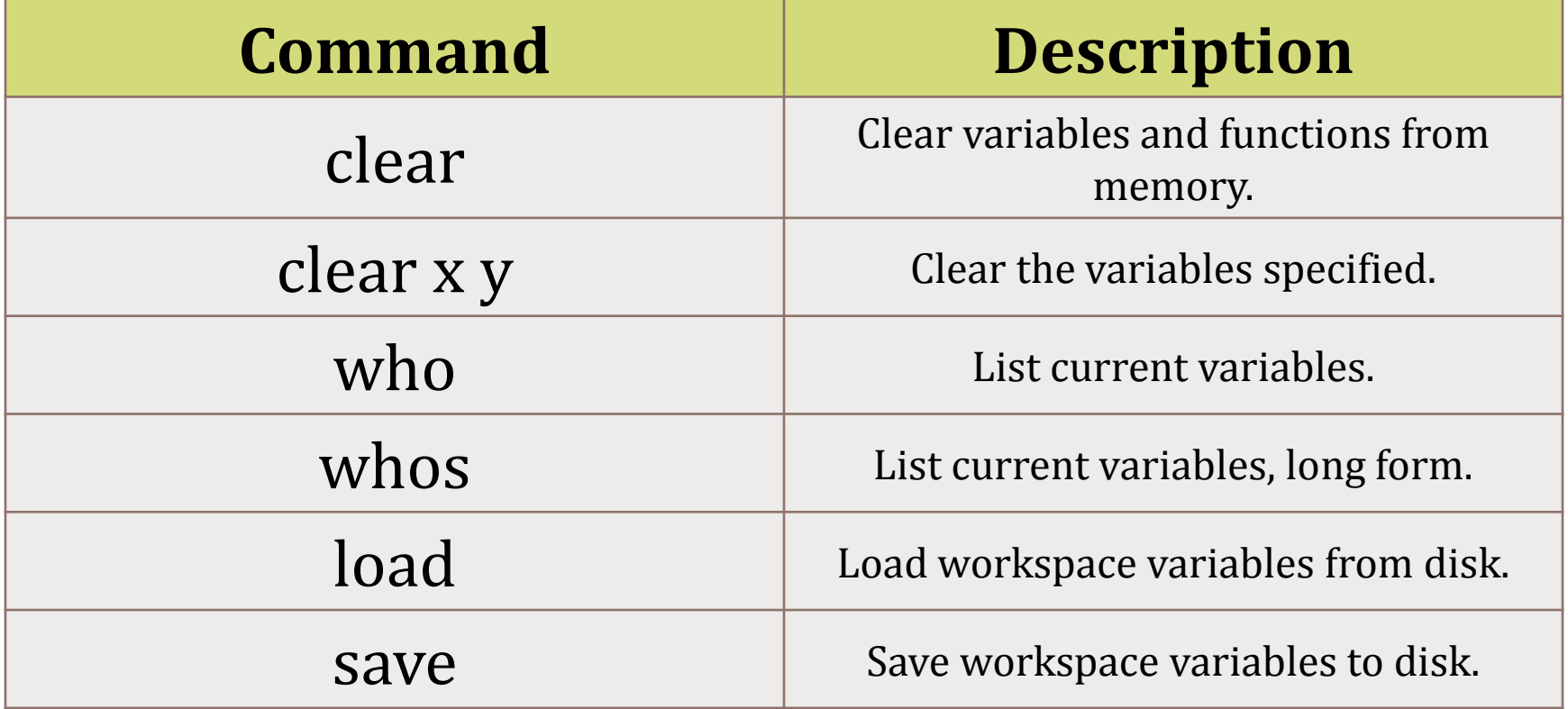

# Array:

- Fundamental form used to store and manipulate data.
- ▶ Arranged in rows and/or columns.
- ▶ Include data of different types.
- Arrays are n-dimensional:
	- ▶ One-Dimensional (Vector)
	- Two-Dimensional (Matrix)
	- N-Dimensional

### Arrays

### ▶ Array constructor [ ]

 An array of elements (Vector or Matrix) is created using brackets [ ]

### Example:

- ▶ V=[1 2 3 5] creates a horizontal vector
- Similarly,  $V=[1,2,3,5]$
- A Comma or a Blank separate between elements in two columns of a matrix or vector

#### Creating Vectors

- When vector elements are specified element by element, a vector can be defined as follows:
- ▶ Row vector:
	- $\triangleright$  V=[1 2 3 5]
		- $V = 1$  2 3 5
- ▶ Column Vector:
	- Elements in a column vector are separated using semicolon $(j)$
	- $\triangleright$  U=[5;2;1]  $U = 5$
- 2 1

#### Creating Vectors

#### ▶ Vectors with constant spacing:

- V=start: space :end
- ▶ start= first element, end=last element
- ▶ space= spacing between two consecutive elements

 $\triangleright$  V=1:3:13  $V = 1$  4 7 10 13

▶ When space is omitted, default spacing is 1.

▶ Vector with constant spacing of a desired number of elements:

- V=linspace(start,end,# of elements)  $\blacktriangleright$  V=linspace(1,5,3)  $V = 1$  3 5
- ▶ When # of elements is omitted, 100 is used as a default number.

#### Creating Matrices

- Matrices are two-dimensional arrays.
	- An  $m$ -by-n matrix has  $m$  rows and  $n$  columns
	- All rows must have the same number of elements.
	- In square matrices,  $m=n$ .
- ▶ Example:
	- A=[1 5 7;8 2 6;4 -2 9]
	- $A = 1$  5 7 8 2 6
		- 4 -2 9

#### Creating Matrices

 Variables or functions with adequate output size can be used to define matrix elements.

$$
\begin{array}{c}\n \times=0; \\
 y=pi/6; \\
 z=pi/2;\n\end{array}
$$

$$
A = [x,y,z]
$$
  
A = 0 0.5236 1.5708

$$
B = [A; sin(A)]
$$
  
B = 0 0.5236 1.5708  
0 0.5 1

## Useful matrices

#### zeros(M,N)

▶ Creates an M-by-N matrix of zeros.

#### $\triangleright$  ones  $(M,N)$

▶ Creates an M-by-N matrix of ones.

#### $\rightarrow$  eye(N)

▶ Creates the N-by-N identity matrix.

- A 3D array may be constructed by *superposition* of 2D arrays.
- Example:
	- $\triangleright$  A=[1 2 5;7 8 6];
	- $\triangleright$  B=[8 2 6;7 3 1];
	- $\triangleright$  C(:,:,1)=A  $C = 1$  2 5
		- 7 8 6
	- $\triangleright$  C(:,:,2)=B

$$
C(:,:,1) = 1 \quad 2 \quad 5 \qquad C(:,:,2) = 8 \quad 2 \quad 6
$$
  
7 \quad 8 \quad 6 \qquad 7 \quad 3 \quad 1

### The Transpose Operation

- In vectors: Switches row (column) to column (row)
- ▶ In matrices: Switches columns (rows) to rows (columns)
- Applied by typing **'** next to a variable.
- **Transpose is not defined for N-Dimensional arrays where**  $N>2$
- ▶ Example:  $A = [1 2 5; 7 8 6]$  $A = 1$  2 5
	- 7 8 6
	- $>> A'$
	- ans =  $1 \quad 7$  2 8 5 6

- ▶ Elements in arrays can be addressed individually or in subgroups.
- In vectors, elements are addressed by their index.
- Vector indices start from 1.
- ▶ For example:
	- $\triangleright$  V=[5 4 8 3 7];

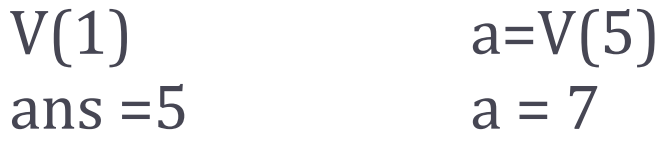

- Elements of N-Dimensional arrays are addressed using N coordinates (arguments).
- **Matrices are 2D arrays.**

$$
A = [5 6 3; 8 2 -9]
$$
  
A = 5 6 3  
B 2 -9

The element "-9" is in the  $2^{nd}$  row and  $3^{rd}$  column can be addressed by:

 $\triangleright$  A(2,3) ans  $=-9$ 

▶ To address sub-matrices in a matrix, we use the colon (:) notation. Consider the following matrix:

$$
A = [5 6 9; 3 2 7; 1 4 8]
$$
  
A = 5 6 9  

$$
\begin{array}{|c|c|c|}\n3 & 2 & 7 \\
1 & 4 & 8\n\end{array}
$$

▶ The elements of the sub-matrix are in rows (2 to 3), and in columns (1 to 2), this sub-matrix is addressed such that:

$$
A(2:3,1:2)
$$
  
ans = 3 2  
1 4

 $\triangleright$  >> A=[5 6 9;3 2 7;1 4 8]

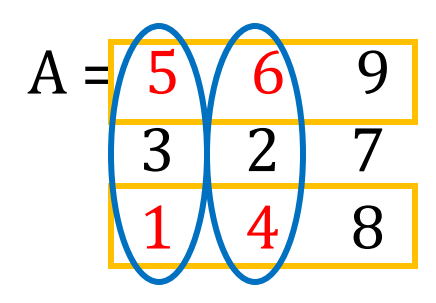

 $\triangleright$  A([1 3],[1 2]) ans =  $5\ 6$ 1 4

elements from (1<sup>st</sup> and  $3^{\text{rd}}$  row) and ( $1^{\text{st}}$  and 2<sup>nd</sup> column)

▶ To address all elements from a column(s) or a row(s):

$$
A = 5 \begin{array}{|c|c|} 6 & 9 \\ 3 & 2 & 7 \\ 1 & 4 & 8 \end{array}
$$

 $\triangleright$  Using (:) in the i<sup>th</sup> dimension selects all elements belonging to this dimension.

$$
A(:,2)
$$
  
ans = 6  
2  
4

Modifying array elements

 Modifying array elements can be done by assigning new elements to sub-parts of the array.

$$
A = 5 \t6 \t9\n3 \t2 \t7\n5 \t8\n1 \t4 \t8\n6 \t3
$$

 $\triangleright$  A(2:3,1:2)=[5 8;6 3]  $A = 569$  5 8 7 6 3 8

Adding new elements to a matrix:

- Assigning matrices to new positions in a matrix (at positions "outside" matrix dimension)
- ▶ Appending two matrices
- The added and original matrices should have the same number of rows (columns) if we are appending elements horizontally (vertically).

#### Adding elements to arrays

- Example:  $A = 5$  6 9 3 2 7 1 4 8
- Adding a column to A as a  $5<sup>th</sup>$  column:

$$
A(:,5) = [3;7;2]
$$
  
A = 5 6 9 0 3  
3 2 7 0 7  
1 4 8 0 2

Note that the 4<sup>th</sup> column is automatically created and set to 0, and in this horizontal appending, the number of rows of the original and added matrices are equal.

- Adding a single element to an array is always allowed (without constraints on the size of the matrix).
	- $A = 5 6 9$  3 2 7 1 4 8
- A(5,4)=2  $A = 5690$  3 2 7 0 1 4 8 0 0 0 0 0 0 0 0 2
- $\triangleright$  New elements are created accordingly to satisfy the new matrix dimension (and are set to 0).
- Another method of appending elements of two arrays is by assigning a new array whose elements are arrays and not scalars.
	- $\triangleright$  A=[1 2;5 6]  $A = 1$  2 5 6
	- $\triangleright$  B=[7;8]  $B = 7$ 8
	- $\triangleright$  C=[A B]  $C = 1$  2 7 5 6 8

## Deleting elements from arrays

- Deleting columns or rows from a matrix can be done by assigning the null matrix  $\lceil \cdot \rceil$  to a sub-part of the matrix.
	- $A = 5 6 9$  3 2 7 1 4 8
	- A(:,2)=[]  $A = 5$  9 3 7 1 8

## Array Functions

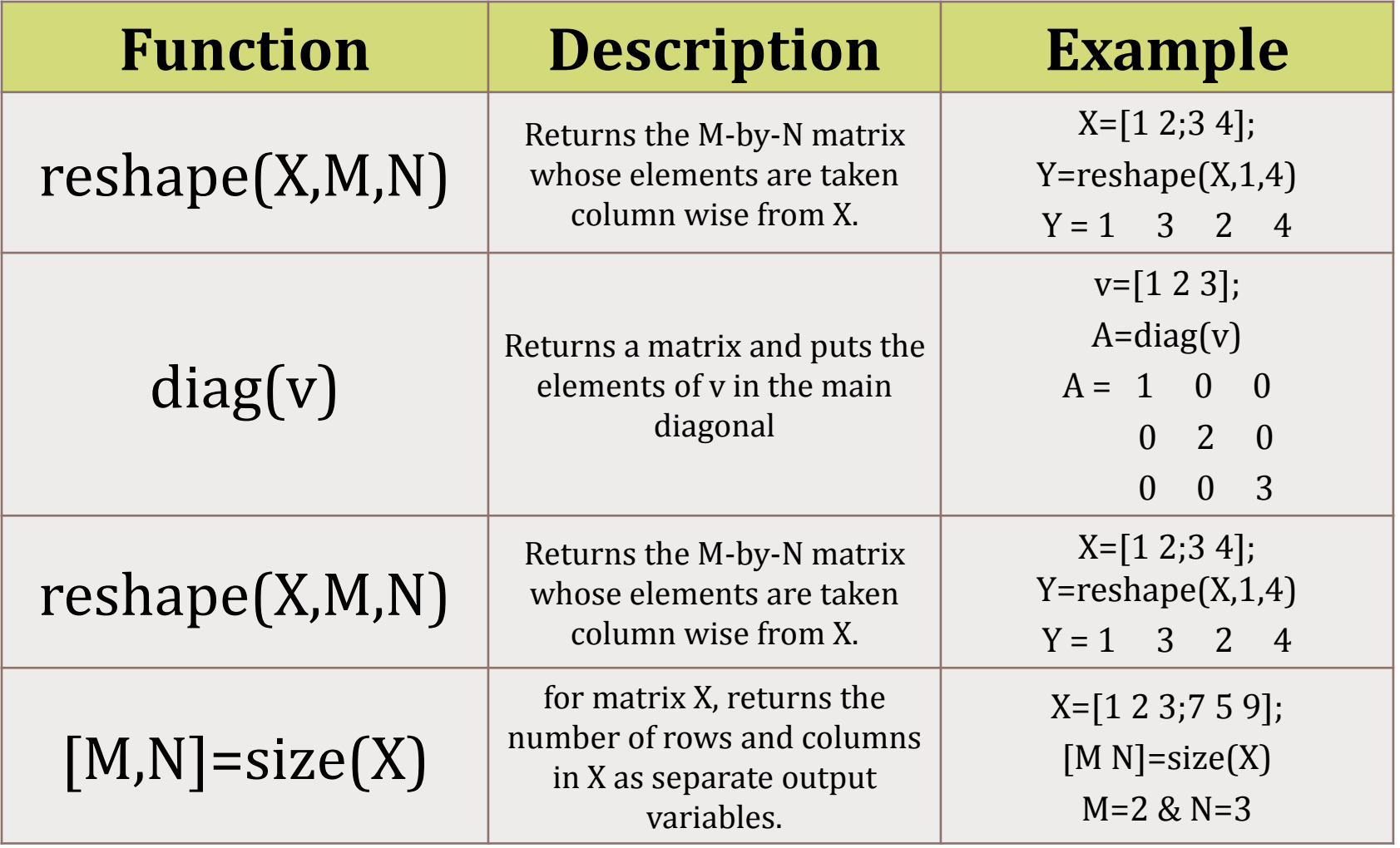

- Use "plot" command:
	- $\blacktriangleright$  plot(t, x)
	- Plots the vector " $x$ " against the vector " $t$ "

#### Example:

Plot the function  $x=2exp(-2t)$  over the range  $[0;2]$ 

- $\rightarrow t=0:0.1:2;$
- $x=2*exp(-2*t);$
- $\rightarrow$  plot(t,x)
- ▶ grid

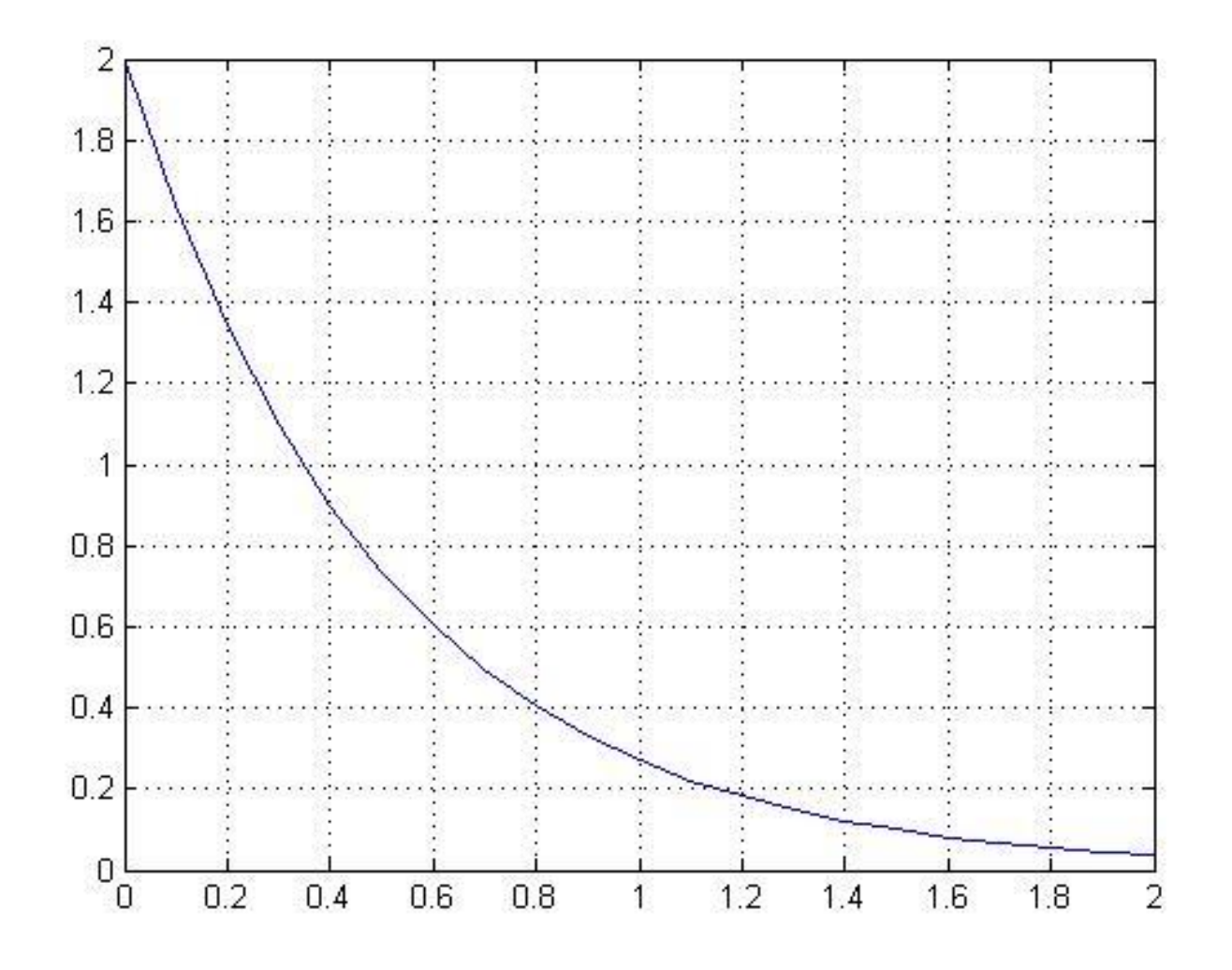

39

 $\blacktriangleright$